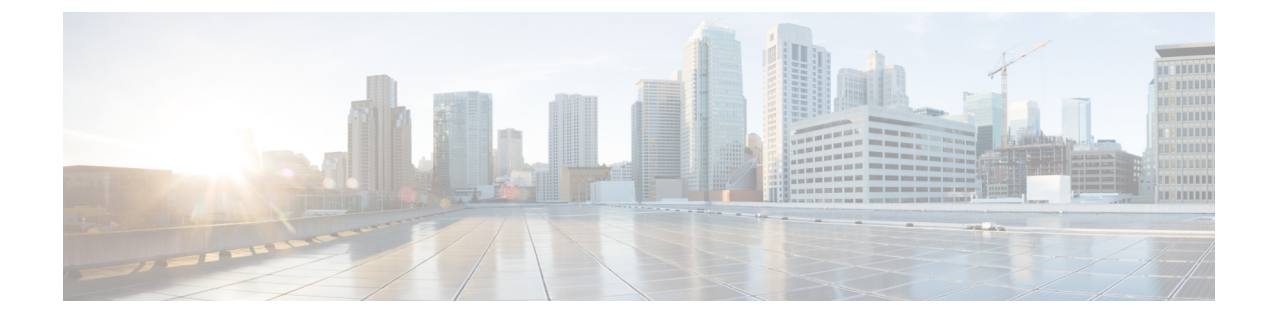

# プラグイン **1.0(4)** 以降のインストールと **UCS** ドメインの登録

この章は、次の項で構成されています。

- vRealize Orchestrator 7.x 用プラグイン 1.0(4) [以降のインストール](#page-0-0), 1 ページ
- UCS [ドメインの登録](#page-1-0), 2 ページ

## <span id="page-0-0"></span>**vRealize Orchestrator 7.x** 用プラグイン **1.0(4)** 以降のインス トール

#### はじめる前に

VMware vRealize Orchestrator 7.x をインストールします。VMware vRealize Orchestrator 7.x のインス トールまたは 7.0.x へのアップグレードについては、『Installing and [Configuring](http://pubs.vmware.com/orchestrator-70/index.jsp?topic=/com.vmware.vrealize.orchestrator-install-config.doc/GUID-64F03876-2EAB-4DB3-A95D-89842425FF7A.html) VMware vRealize [Orchestrator](http://pubs.vmware.com/orchestrator-70/index.jsp?topic=/com.vmware.vrealize.orchestrator-install-config.doc/GUID-64F03876-2EAB-4DB3-A95D-89842425FF7A.html)』を参照してください。

#### 手順

- ステップ **1** vRealize Orchestrator 用 Cisco UCS Manager プラグインのインストール ファイル vmoapp をダウン ロードします。
- ステップ **2** vRealize Orchestrator のウェルカム ページを開きます。
- ステップ **3** [Orchestrator Control Center] をクリックします。
- ステップ **4** アプライアンスのインストール時に付与されたログイン クレデンシャルを入力します。
- ステップ **5** [Plug-Ins] までスクロール ダウンして [Manage Plug-Ins] をクリックします。
- ステップ **6** [Manage Plug-Ins] ページで [Browse] をクリックし、頒布可能 .vmoapp ファイルの保存場所フォル ダに移動して、[Open] をクリックします。
- ステップ 7 [Accept EULA] を選択して [Install] をクリックします。

イントールされているプラグインが[Plug-in]リストに表示されます。インストールが完了したら、 変更を有効にするために Orchestrator を再起動します。

- ステップ **8** [Startup Options] をクリックして、Orchestrator を再起動します。 ホーム ページから Orchestrator を再起動することもできます。
- ステップ **9** [Startup Options] ページで、[Restart] をクリックします。 再起動後、vRO サーバにプラグインがロードされるまでに数分かかります。

### <span id="page-1-0"></span>**UCS** ドメインの登録

設定ワークフローを実行することにより、VMware vRealize Orchestrator 用の UCS ドメインを登録 できます。

#### はじめる前に

Java 8 以降をインストールします

#### 手順

- ステップ **1** vRealize Orchestrator クライアントにログインします。
- ステップ **2** ツールバーの [Workflows] をクリックします。

ステップ **3** [Cisco UCS Manager] > [Configuration] > [Add a UCS Domain] に移動します。

ステップ **4** [Start Workflow] アイコンをクリックして、次のフィールドに入力します。

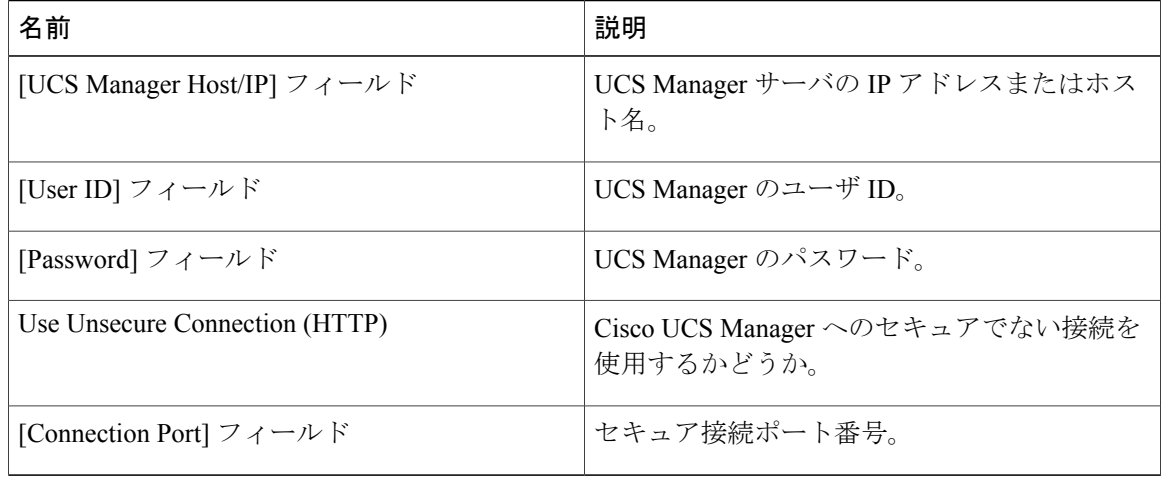

ステップ **5** [Submit] をクリックします。

 $\mathbf{I}$ 

ステップ **6** UCSManagerサーバの証明書を受け入れます。CiscoUCSドメインが登録され、vRealizeOrchestrator インベントリに表示されます。

 $\mathbf I$